Connex Vital Signs Monitor 6000 Series with Connex®VM Quick Reference Card – Wireless Workflow

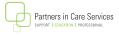

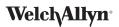

## **To Capture Vitals:**

- Turn on the CVSM 6500 device.
- Touch the clinician area. Scan the **Clinician's ID**. Touch **Select**.
- From Home screen, scan the patient's barcode, OR touch Patients, List and then the patient. Touch Select.
- Capture the vital signs.

Clinician area

**NOTE:** if available, SpHb numeric value will automatically transfer in.

**NOTE:** When using the **Monitoring profile**, in order to capture the pulse oximetry value you must leave the Sp02 sensor on when you press **Save**.

- Touch HEIGHT, WEIGHT, PAIN, RR to enter values. Touch **OK** when done.
- To enter patient position, BP site, cuff size, Sp02 method, concentration, or flow rate, touch **Patients** tab and then **Modifiers**.
- When readings are complete, touch Save.

NOTE: This will send your reading when autosend is enabled.

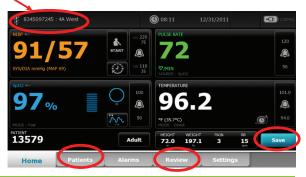

## To send readings taken during Intervals:

- Touch the **REVIEW** tab.
- Touch the readings you want to send, then touch **Send**. Touch **OK** to confirm send.

**NOTE:** Depending upon configuration, once you touch Send, data is sent to Connex®VM and the memory on the device is **Cleared**.